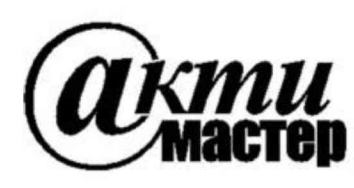

## *Закрытое Акционерное Общество «АКТИ-Мастер»* АКТУАЛЬНЫЕ КОМПЬЮТЕРНЫЕ ТЕХНОЛОГИИ и ИНФОРМАТИКА

**127254, Москва, Огородный проезд, д. 5, стр. 5 тел./факс (495)926-71-85 E-mail: [post@actimaster.ru](mailto:post@actimaster.ru) [http://www.actimaster.ru](http://www.actimaster.ru/)**

**УТВЕРЖДАЮ** Генеральный директор ЗАО «АКТИ-Мастер» АКТИ-Мастер В.В. Федулов **ACTI-Master** «18» января 2019 г.

Государственная система обеспечения единства измерений

Электрометры программируемые Keithley 6514

Методика поверки КІ6514/МП-2019

Заместитель генерального директора по метрологии ЗАО «АКТИ-Мастер»

Д.Р. Васильев

Настоящая методика поверки распространяется на электрометры программируемые Keithley 6514 (далее – приборы), изготавливаемые компанией "Tektronix (China) Co., Ltd." (Китай), и устанавливает методы и средства их поверки.

Интервал между поверками  $-1$  год.

## **1 ОПЕРАЦИИ ПОВЕРКИ**

1.1 При проведении поверки должны быть выполнены операции, указанные в таблице 1.

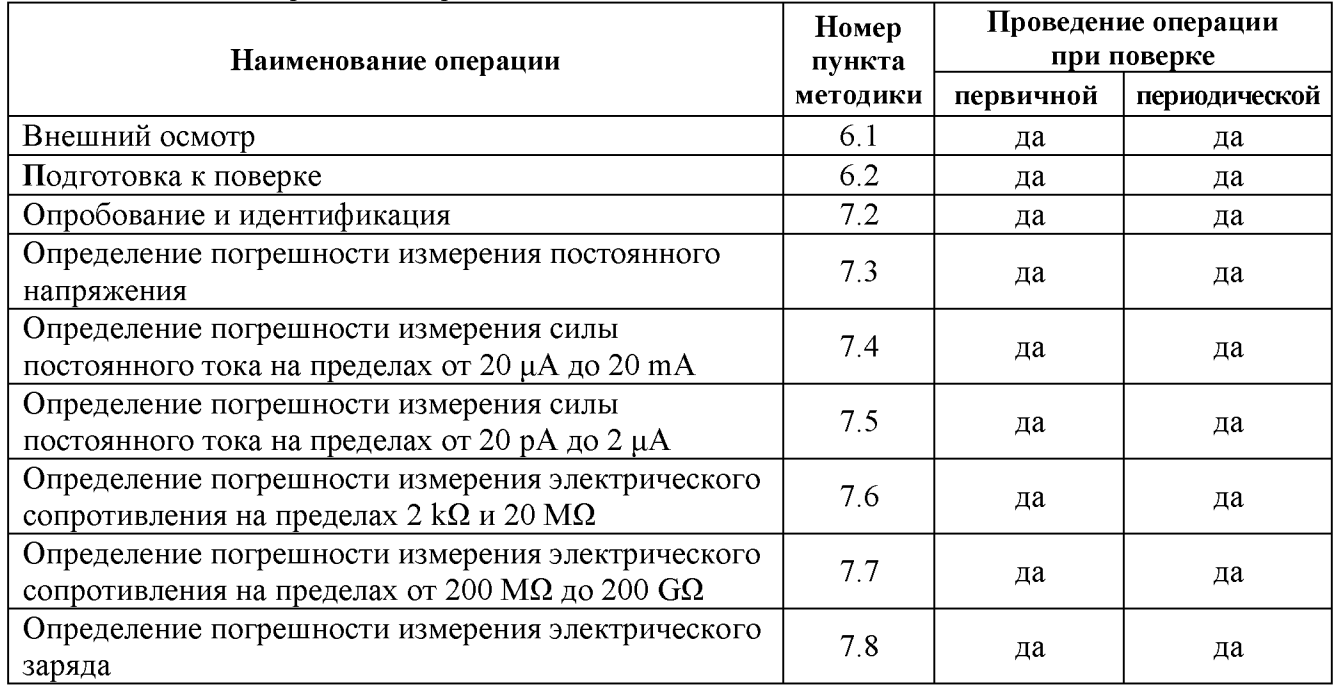

Таблица 1. Операции поверки

1.2 По письменному запросу пользователя поверку допускается проводить для меньшего числа измеряемых величин и на меньшем числе диапазонов измерений. При этом в свидетельстве о поверке должны быть указаны измеренные величины и диапазоны.

## **2 СРЕДСТВА ПОВЕРКИ**

2.1 Рекомендуется использовать средства поверки, указанные в таблице 2.

2.2 Допускается применять другие аналогичные средства поверки, обеспечивающие определение метрологических характеристик поверяемых генераторов с требуемой точностью.

В частности, допускается применять менее точный калибратор в качестве источника, и выполнять измерения методом сравнения с использованием эталонного мультиметра, например, Agilent/Keysight 3458A.

Набор эталонных мер сопротивления и емкости 5156DR сделан специально для приборов Keithley с триаксиальными соединителями, при использовании других мер сопротивления необходимо тщательно выполнять экранирование во избежание возможных токов утечки и наводок.

2.3 Средства измерений должны быть исправны, поверены и иметь документы о поверке.

**Таблица 2 - Средства поверки**

| <b>Наименование</b><br>средства поверки                          | Номер<br>пункта<br>методики | Рекомендуемый тип средства поверки,<br>регистрационный номер реестра |
|------------------------------------------------------------------|-----------------------------|----------------------------------------------------------------------|
| Эталоны (средства измерений)                                     |                             |                                                                      |
| Калибратор постоянного                                           | 7.3                         | Калибратор многофункциональный<br>Fluke 5730A, per. № 60407-15       |
| напряжения, постоянного тока и                                   | 7.4                         |                                                                      |
| электрического сопротивления                                     | 7.6                         |                                                                      |
| Меры электрического сопротивления                                |                             |                                                                      |
| 100 М $\Omega$ , 1 G $\Omega$ , 10 G $\Omega$ , 100 G $\Omega$ в | 7.5, 7.8                    | Набор эталонных мер сопротивления и                                  |
| экранированном корпусе                                           |                             | емкости JW Solutions 5156DR,                                         |
| Меры электрической емкости 1 nF и                                | 7.9                         | per. No 57171-14                                                     |
| 100 nF в экранированном корпусе                                  |                             |                                                                      |
| Вспомогательное оборудование и принадлежности                    |                             |                                                                      |
| Кабель триаксиальный с зажимами<br>«крокодил»                    | 7.2, 7.7                    | Keithley 237-ALG-2 из комплекта прибора                              |
| Экранированный колпачок Triax                                    | 7.2                         | Keithley CAP-31                                                      |
| Кабель триаксиальный                                             | 7.5                         | Keithley 7078-TRX-5                                                  |
| Адаптер Triax-BNC                                                | 7.3, 7.4, 7.6               | Keithley 7078-TRX-BNC                                                |
| Кабель коаксиальный ВNC                                          | $7.3 - 7.6$                 |                                                                      |
| Адаптер BNC- banana                                              | $7.3 - 7.6$                 |                                                                      |
| Короткозамыкатель banana                                         | 7.5, 7.9                    |                                                                      |
| Короткозамыкатель BNC                                            | 7.8                         |                                                                      |
| Кабель banana                                                    | 7.8                         |                                                                      |

## **3 ТРЕБОВАНИЯ К КВАЛИФИКАЦИИ ПОВЕРИТЕЛЕЙ**

К проведению поверки допускаются лица, имеющие высшее или среднетехническое образование, практический опыт в области электрических измерений.

## **4 ТРЕБОВАНИЯ БЕЗОПАСНОСТИ**

4.1 При проведении поверки должны быть соблюдены требования безопасности в соответствии с ГОСТ 12.3.019-80.

4.2 Во избежание несчастного случая и для предупреждения повреждения прибора и поверочного оборудования необходимо обеспечить выполнение следующих требований:

- подсоединение оборудования к сети должно производиться с помощью сетевого кабеля, предназначенного для данного оборудования;

- заземление оборудования должно производиться посредством заземляющего контакта сетевого кабеля;

- запрещается производить подсоединение кабелей к контактам прибора или отсоединение от них, когда имеется напряжение на входе прибора;

- запрещается работать с прибором при обнаружении его повреждения.

# **5 УСЛОВИЯ ОКРУЖАЮЩЕЙ СРЕДЫ ПРИ ПОВЕРКЕ**

При проведении поверки должны соблюдаться следующие условия окружающей среды:

- температура воздуха (23  $\pm$ 2) °С;
- относительная влажность воздуха от 30 до 70 *%;*
- *-* атмосферное давление от 84 до 106.7 kPa.

## **6 ВНЕШНИЙ ОСМОТР И ПОДГОТОВКА К ПОВЕРКЕ**

### **6.1 Внешний осмотр**

6.1.1 При проведении внешнего осмотра проверяются:

- чистота и исправность разъемов прибора;
- отсутствие механических повреждений корпуса прибора;
- правильность маркировки и комплектность прибора.

6.1.2 При наличии дефектов или повреждений, препятствующих нормальной эксплуатации поверяемого прибора, его следует направить в сервисный центр для проведения ремонта.

### **6.2. Подготовка к поверке**

6.2.1. Перед началом работы следует изучить руководство по эксплуатации поверяемого прибора, а также руководства по эксплуатации применяемых средств поверки.

6.2.2 Подготовить прибор и средства поверки к работе в соответствии с руководствами по эксплуатации.

6.2.3 Перед операциями поверки выдержать прибор во включенном состоянии 60 min.

## **7 ПРОВЕДЕНИЕ ПОВЕРКИ**

### **7.1 Общие указания по проведению поверки**

В процессе выполнения операций результаты измерений заносятся в протокол поверки. Полученные результаты должны укладываться в пределы допускаемых значений, указанных в таблицах раздела 7 настоящей методики. При получении отрицательных результатов по какой-либо операции необходимо ее повторить. При повторном отрицательном результате прибор следует направить в сервисный центр для регулировки и/или ремонта.

### **7.2 Опробование и идентификация**

7.2.1 Выполнить диагностику и идентификацию номера версии программного обеспечения прибора, для чего выключить и повторно включить прибор.

При включении автоматически выполняется внутренняя диагностика прибора, при этом будут активны все индикаторы. При обнаружении неисправности выдается сообщение об ошибке.

Если процедура внутренней диагностики выполнена успешно, на дисплей выдается сообщение о наименовании модели и номере версии "6514 Axx", а затем отображается обнаруженное значение частоты сети "FREQ: 50 Hz".

7.2.2 Выполнить начальную установку прибора, для чего нажать клавиши SHIFT, SETUP. Выбрать FACT и нажать ENTER.

7.2.3 Выполнить компенсацию начального смещения напряжения:

- нажать клавиши SHIFT, CAL. Выбрать VOFFSET, нажать ENTER. При этом будет выдано сообщение: "INPUT SHORT";

- присоединить к входному разъему разъем "INPUT" прибора триаксиальный кабель 237- ALG-2, закоротить красный и черный зажимы на конце кабеля;

- нажать клавишу ENTER, при этом будет выдано сообщение "CALIBRATING";

- после завершения процедуры отсоединить кабель 237-ALG-2 от прибора.

7.2.4 Выполнить компенсацию начального смещения тока:

- нажать клавиши SHIFT, CAL. Выбрать IOFFSET, нажать ENTER. При этом будет выдано сообщение: "INPUT CAP ";

- присоединить к входному разъему разъем "INPUT" прибора триаксиальный экранированный колпачок CAP-31;

- нажать клавишу ENTER, при этом будет выдано сообщение "CALIBRATING";

- после завершения процедуры отсоединить колпачок CAP-31 от прибора.

Записать результаты диагностики в таблицу 7.2.

Таблица 7.2 - Опробование и диагностика

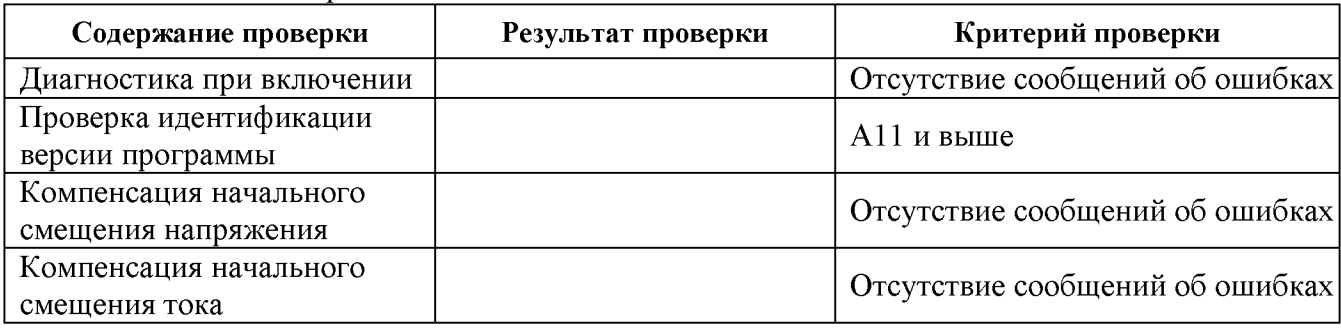

### **7.3 Определение погрешности измерения постоянного напряжения**

7.3.1 Используя адаптер 7078-TRX-BNC, коаксиальный кабель BNC и адаптер BNCbanana, соединить разъем "INPUT" прибора с клеммами калибратора таким образом, чтобы гнездо "OUTPUT HI" калибратора было соединено с центральным проводом кабеля BNC, а гнездо "OUTPUT LO" калибратора было соединено с экранным проводом кабеля BNC.

7.3.2 Выбрать на приборе режим измерения напряжения клавишей [V], диапазон 2 V.

7.3.3 Установить на калибраторе режим DCV.

7.3.4 Нажать на приборе клавиши [ZCHECK], [ZCOR], после коррекции снова нажать клавишу [ZCHECK].

7.3.5 Установить на калибраторе напряжение 0 mV, активировать выход.

7.3.6 После установления показания на приборе нажать клавишу [REL].

Устанавливать на приборе пределы измерения, указанные в столбце 1 таблицы 7.3, и на калибраторе значения напряжения, указанные в столбце 2 таблицы 7.3.

Записывать в столбец 4 таблицы 7.3 измеренные прибором значения напряжения.

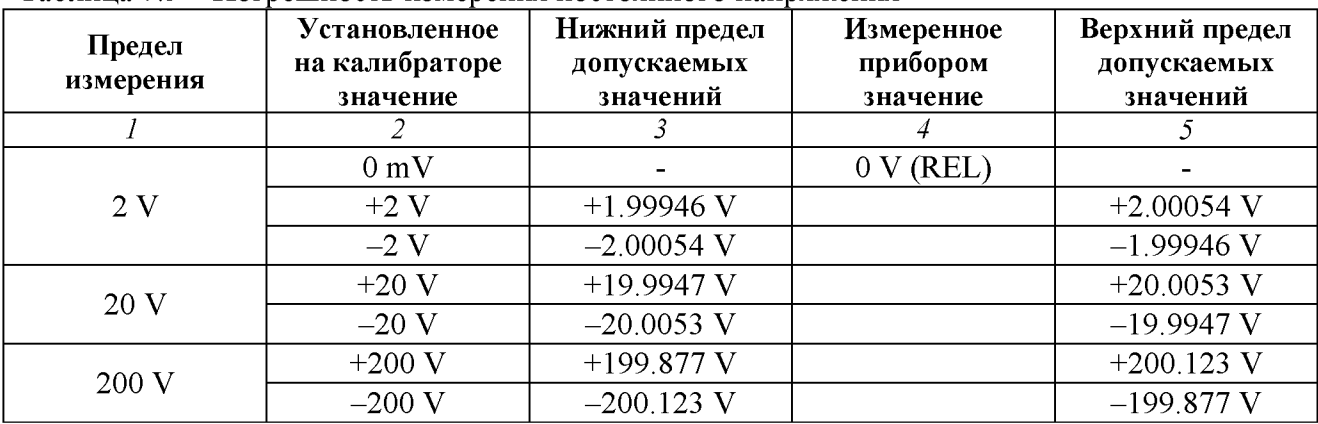

Таблица 7.3 - Погрешность измерения постоянного напряжения

7.3.6 Деактивировать выход калибратора.

### **7.4 Определение погрешности измерения силы постоянного тока на пределах от 20 цЛ до 20 mA**

7.4.1 Используя адаптер 7078-TRX-BNC, коаксиальный кабель BNC и адаптер BNC-banana, соединить разъем "INPUT" прибора с клеммами калибратора таким образом, чтобы гнездо "OUTPUT HI" калибратора было соединено с центральным проводом кабеля BNC, а гнездо "OUTPUT LO" калибратора было соединено с экранным проводом кабеля BNC.

7.4.2 Выбрать на приборе режим измерения силы тока клавишей [I], диапазон 20 µA.

7.4.3 Установить на калибраторе режим DCI.

7.4.4 Нажать на приборе клавиши [ZCHECK], [ZCOR], после коррекции снова нажать клавишу [ZCHECK].

7.4.5 Установить на калибраторе силу тока 0 µA, активировать выход.

7.4.6 После установления показания на приборе нажать клавишу [REL].

Устанавливать на приборе пределы измерения, указанные в столбце 1 таблицы 7.4, и на калибраторе значения силы тока, указанные в столбце 2 таблицы 7.4.

Записывать в столбец 4 таблицы 7.4 измеренные прибором значения силы тока.

7.4.7 Деактивировать выход калибратора.

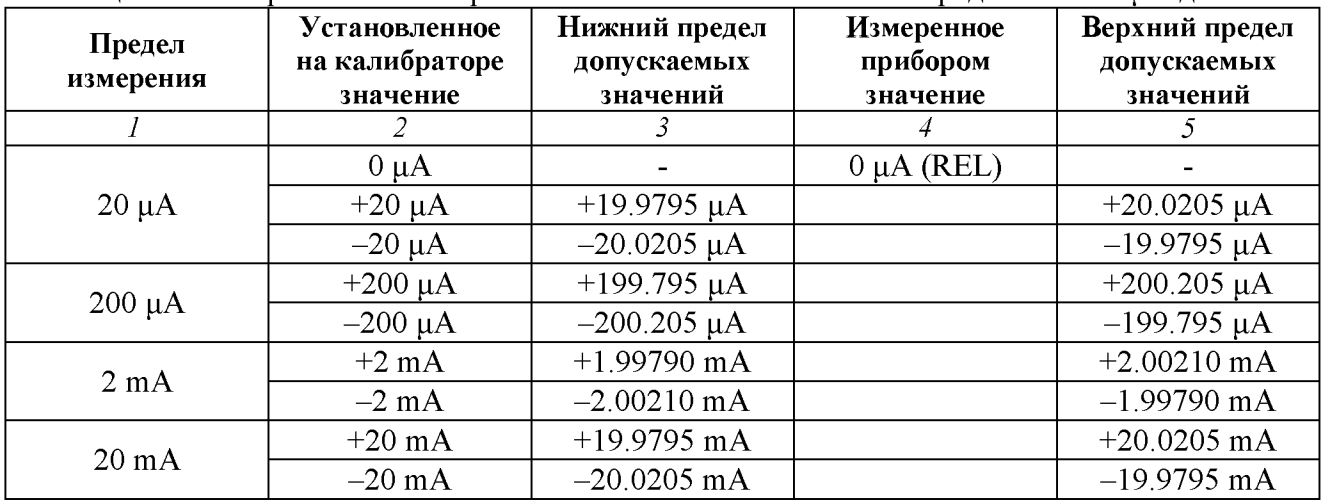

Таблица 7.4 – Погрешность измерения силы постоянного тока на пределах от 20 µA до 20 mA

### **7.5 Определение погрешности измерения силы постоянного тока на пределах от 20 pA до 2 цА**

7.5.1 Соединить триаксиальным кабелем 7078-TRX-5 разъем "INPUT" прибора с разъемом "OUTPUT" набора 5156DR.

Используя адаптер BNC-banana, соединить коаксиальным кабелем BNC разъем "100 GQ" набора 5156DR с клеммами калибратора таким образом, чтобы гнездо "OUTPUT HI" калибратора было соединено с центральным проводом кабеля BNC, а гнездо "OUTPUT LO" калибратора было соединено с экранным проводом кабеля BNC.

Установить перемычку (короткозамыкатель banana) между клеммами "SHIELD'^ "CHASSIS" на корпусе набора 5156DR.

7.5.2 Выбрать на приборе режим измерения силы тока клавишей [I], диапазон 20  $\mu$ А.

7.5.3 Установить на калибраторе режим DCV.

7.5.4 Нажать на приборе клавиши [ZCHECK], [ZCOR], после коррекции снова нажать клавишу [ZCHECK].

7.5.5 Установить на калибраторе напряжение 0 mV, активировать выход.

7.5.6 После установления показания на приборе нажать клавишу [REL].

Устанавливать на приборе пределы измерения, указанные в столбце 1 таблицы 7.5, подключая разъем кабеля BNC к резисторам набора 5156DR, номиналы которых указаны в столбце 2 таблицы 7.5.

Устанавливать на калибраторе значения напряжения, которые следует рассчитывать по формуле U = Unom-(Ract/Rnom), где Unom - номинал напряжения на калибраторе из столбца 3 таблицы 7.5, Rnom - номинал резистора из столбца 2 таблицы 7.5, Ract - действительное значение сопротивления резистора из протокола поверки набора 5156DR.

Например: номинал напряжения +2 V, номинал резистора 100 GQ, действительное значение сопротивления резистора 99.994 GQ, тогда следует установить на калибраторе значение напряжения Unom(Ract/Rnom) = +2 (99.994/100) = +1.99988 V.

Записывать в столбец 6 таблицы 7.5 измеренные прибором значения силы тока.

7.5.7 Деактивировать выход калибратора.

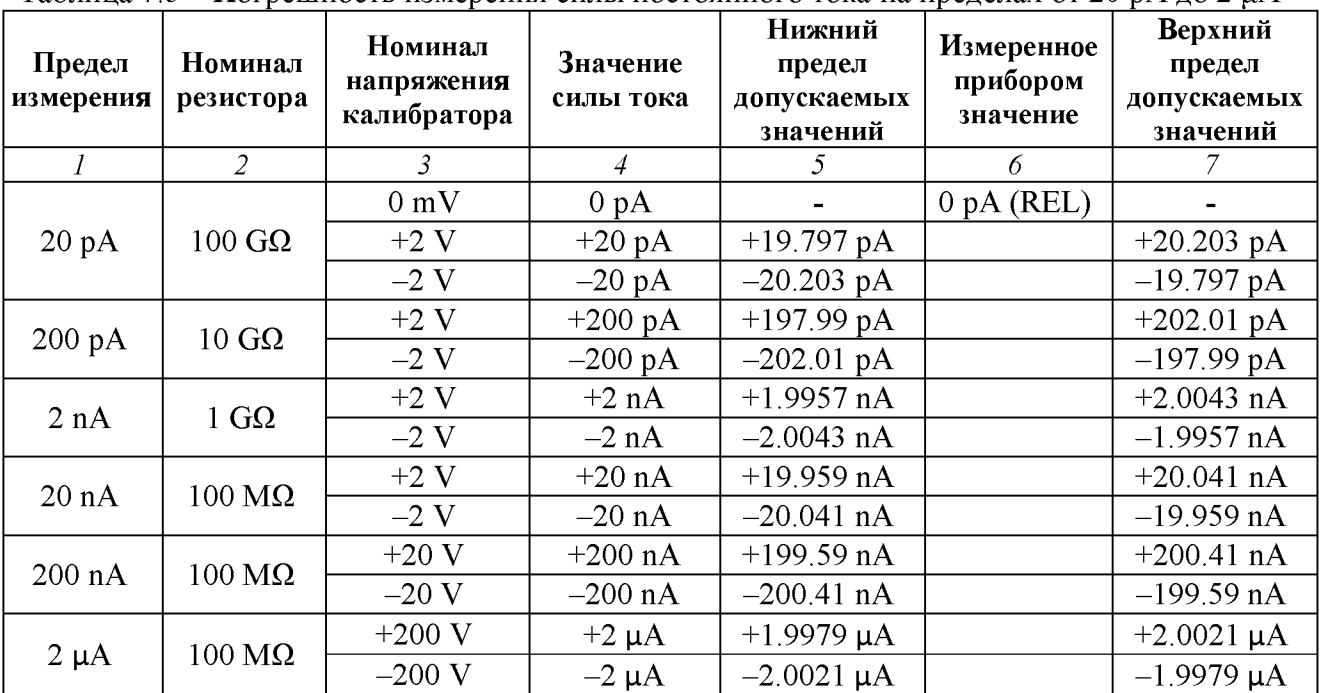

Таблица 7.5 – Погрешность измерения силы постоянного тока на пределах от 20 pA до 2 µA

Keithley 6514. Методика поверки. KI6514/MII-2018 (стр. 7 из 11

### **7.6 Определение погрешности измерения электрического сопротивления на пределах от 2 k** $\Omega$  **до 20 M** $\Omega$

7.6.1 Используя адаптер 7078-TRX-BNC, коаксиальный кабель BNC и адаптер BNCbanana, соединить разъем "INPUT" прибора с клеммами калибратора таким образом, чтобы гнездо "OUTPUT HI" калибратора было соединено с центральным проводом кабеля BNC, а гнездо "OUTPUT LO" калибратора было соединено с экранным проводом кабеля BNC.

7.6.2 Выбрать на приборе режим измерения сопротивления клавишей [Q], диапазон 2 kQ.

7.6.3 Установить на калибраторе режим воспроизведения сопротивления по двухпроводной схеме.

7.6.4 Нажать на приборе клавиши [ZCHECK], [ZCOR], после коррекции снова нажать клавишу [ZCHECK].

7.6.5 Установить на калибраторе сопротивление 0  $\Omega$ .

7.6.6 После установления показания на приборе нажать клавишу [REL].

Устанавливать на приборе пределы измерения, указанные в столбце 1 таблицы 7.6, и на калибраторе номинальные значения сопротивления, указанные в столбце 2 таблицы 7.6.

Фиксировать отсчеты сопротивления на дисплее прибора Rdisp.

Рассчитывать измеренные актуальные значения сопротивления Rmeas с учетом действительных значений сопротивления калибратора по формуле

 $Rmeas = Rdisp(Rnom/Ract)$ 

где Rdisp - отсчет сопротивления на дисплее прибора, Rnom - номинал сопротивления калибратора, Ract - отображаемое на дисплее калибратора действительное значение сопротивления.

Например: отсчет сопротивления на дисплее прибора 1.90124 kQ, номинал сопротивления калибратора 1.9 kQ, действительное значение сопротивления калибратора 1.900011 kQ, тогда в качестве измеренного актуального значения в столбце 4 таблицы 7.6 следует записать Rmeas  $=$  Rdisp $\cdot$ (Rnom/Ract) = 1.90124 $\cdot$ (1.9/1.900011) = 1.90123 k $\Omega$ .

Записывать в столбец 4 таблицы 7.8 измеренные актуальные значения сопротивления.

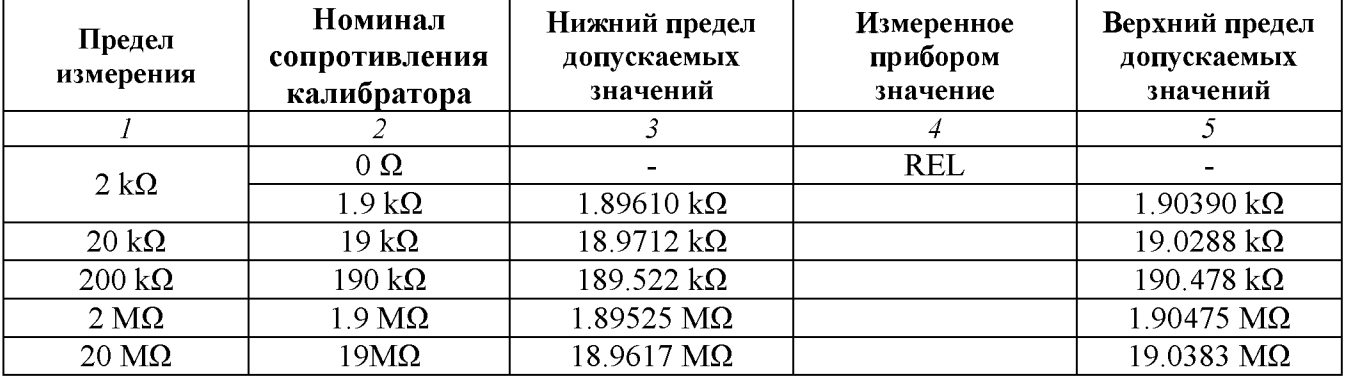

Таблица 7.6 – Погрешность измерения электрического сопротивления на пределах от 2 kQ до 20 MQ

7.6.7 Деактивировать выход калибратора.

### **7.7 Определение погрешности измерения электрического сопротивления** на пределах от 200 М $\Omega$  до 200  $G\Omega$

7.7.1 Соединить триаксиальным кабелем 7078-TRX-5 разъем "INPUT" прибора с разъемом "OUTPUT" набора 5156DR.

Установить на разъем " 100 MQ" короткозамыкатель BNC.

Соединить кабелем banana клемму "COMMON"прибора с клеммой "SHIELD" на корпусе набора 5156DR.

Снять перемычку между клеммами "SHIELD" и "CHASSIS" на корпусе набора 5156DR.

7.7.2 Нажать на приборе клавишу [GRD].

7.7.3 Выбрать на приборе режим измерения сопротивления клавишей  $\Omega$ , диапазон 200 M $\Omega$ .

7.7.4 Устанавливать на приборе пределы измерения, указанные в столбце 1 таблицы 7.7, присоединяя короткозамыкатель BNC к резисторам набора 5156DR, номиналы которых указаны в столбце 2 таблицы 7.7.

Фиксировать отсчеты сопротивления на дисплее прибора Rdisp.

Рассчитывать измеренные актуальные значения сопротивления Rmeas с учетом действительных значений сопротивления резисторов набора по формуле

 $Rmeas = Rdisp(Rnom/Ract)$ 

где Rdisp - отсчет сопротивления на дисплее прибора, Rnom - номинал резистора набора 5156DR, Ract - действительное значение сопротивления резистора из протокола поверки набора 5156DR.

Например: отсчет сопротивления на дисплее прибора 100.052 MQ, номинал резистора 100 MQ, действительное значение сопротивления резистора 100.015 MQ, тогда в качестве измеренного актуального значения в столбце 4 таблицы 7.7 следует записать Rmeas = Rdisp (Rnom/Ract) = 100.052 $(100/100.015) = 100.037 M\Omega$ 

Записывать в столбец 4 таблицы 7.7 измеренные актуальные значения сопротивления.

**Предел измерения Номинал резистора Нижний предел допускаемых значений Измеренное прибором значение Верхний предел допускаемых значений** *1 2 3 4* 5 200 M $\Omega$  100 M $\Omega$  99.697 M $\Omega$  100.303 M $\Omega$  $2 \text{ G}\Omega$  1 G $\Omega$  1 G $\Omega$  1 0.98496 M $\Omega$  1.01504 M $\Omega$  $20 \text{ G}\Omega$  10 G $\Omega$  9.8497 M $\Omega$  10.1503 M $\Omega$ 200 G $\Omega$  100 G $\Omega$  8.497 M $\Omega$  101.503 M $\Omega$ 

Таблица 7.7 - Погрешность измерения электрического сопротивления на пределах от 200 M $\Omega$  до 200 G $\Omega$ 

### **7.8 Определение погрешности измерения электрического заряда**

7.8.1 Соединить триаксиальным кабелем 7078-TRX-5 разъем "INPUT" прибора с разъемом "OUTPUT" набора 5156DR.

Установить на разъем "1 nF" набора 5156DR зарядовый фильтр из комплекта набора 5156DR.

Используя адаптер BNC-banana, соединить коаксиальным кабелем BNC разъем зарядового фильтра с клеммами калибратора таким образом, чтобы гнездо "OUTPUT HI" калибратора было соединено с центральным проводом кабеля BNC, а гнездо "OUTPUT LO" калибратора было соединено с экранным проводом кабеля BNC.

Установить перемычку (короткозамыкатель banana) между клеммами "SHIELD'^ "CHASSIS" на корпусе набора 5156DR.

Убедиться в том, что функция GUARD на приборе отключена (клавиша [GRD]).

7.8.2 Выбрать на приборе режим измерения заряда клавишей [Q], диапазон 20 nC.

7.8.3 Установить на калибраторе режим DCV.

7.8.4 Нажать на приборе клавиши [ZCHECK], [ZCOR], после коррекции снова нажать клавишу [ZCHECK].

7.8.5 Установить на калибраторе напряжение 0 mV, активировать выход.

7.8.6 После установления показания на приборе нажать клавишу [REL].

Устанавливать на приборе пределы измерения, указанные в столбце 1 таблицы 7.8.

Не отсоединяя кабель BNC от зарядового фильтра, присоединять зарядовый фильтр к разъемам набора 5156DR со значениями емкости конденсаторов, указанными в столбце 2 таблицы 7.8.

Устанавливать на калибраторе значения напряжения, которые следует рассчитать по формуле

 $U =$ Unom·(Cnom/Cact),

где Unom - номинал напряжения на калибраторе из столбца 3 таблицы 7.8, Cnom номинал конденсатора из столбца 2 таблицы 7.8, Cact - действительное значение емкости конденсатора из протокола поверки набора 5156DR.

> Например: номинал напряжения калибратора 20 V, номинал конденсатора 1 nF, действительное значение емкости конденсатора 0.9988 nF, тогда следует установить на калибраторе значение напряжения Unom(Cnom/Cact) = 20 (1/0.9988) = 20.024 V.

Записывать в столбец 5 таблицы 7.8 измеренные прибором значения электрического заряда.

После каждой установки предела измерения прибора нажимать клавишу [ZCHECK] для разряда конденсатора, затем повторно нажимать клавишу [ZCHECK] перед установкой нового предела измерений.

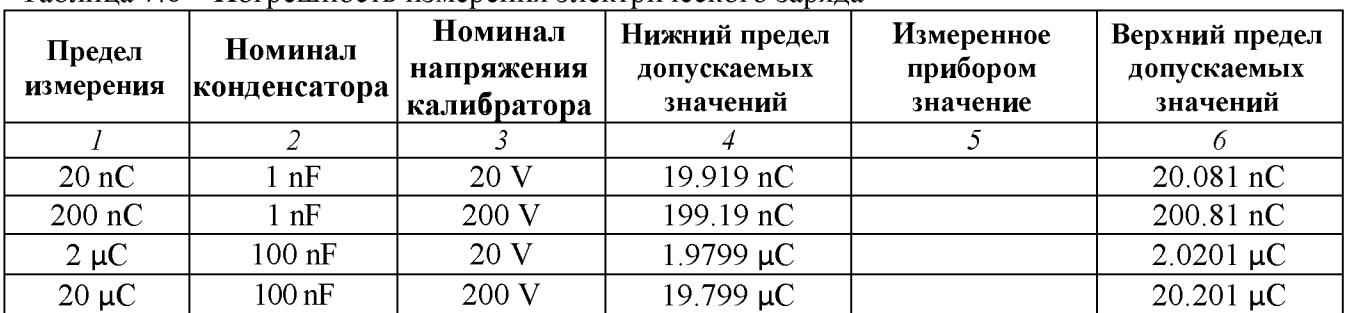

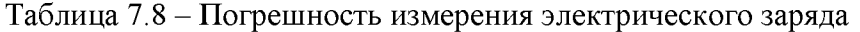

Деактивировать выход калибратора.

Отсоединить кабели от прибора и средств поверки.

### **ПОВЕРКА ЗАВЕРШЕНА**

Keithley 6514. Методика поверки. KI6514/МП-2018  $\vert$  стр. 10 из 11

### **8 ОФОРМЛЕНИЕ РЕЗУЛЬТАТОВ ПОВЕРКИ**

### **8.1 Протокол поверки**

По завершении операций поверки оформляется протокол поверки в произвольной форме с указанием следующих сведений:

- полное наименование аккредитованной на право поверки организации;

- номер и дата протокола поверки
- наименование и обозначение поверенного средства измерения
- заводской (серийный) номер;
- обозначение документа, по которому выполнена поверка;

- наименования, обозначения и заводские (серийные) номера использованных при поверке средств измерений, сведения об их последней поверке;

- температура и влажность в помещении;

- фамилия лица, проводившего поверку;

- результаты определения метрологических характеристик по форме таблиц раздела 7 настоящего документа.

В протоколе поверки разрешается привести качественные результаты измерений о соответствии допускаемым значениям без указания измеренных значений величин.

#### **8.2 Свидетельство о поверке и знак поверки**

При положительных результатах поверки выдается свидетельство о поверке и наносится знак поверки в соответствии с Приказом Минпромторга России № 1815 от 02.07.2015 г.

#### **8.3 Извещение о непригодности**

При отрицательных результатах поверки, выявленных при внешнем осмотре, опробовании или выполнении операций поверки, выдается извещение о непригодности в соответствии с Приказом Минпромторга России № 1815 от 02.07.2015 г.

Ведущий инженер по метрологии **3AO «AKTH-Macrep»** 

Try В.А. Казимиров